# **Tic-tac-toe MultiPlayer**

**Nume Prenume:** Tătulescu Diana-Andreea **Grupa:** 333CA **Email:** diana.tatulescu@stud.acs.upb.ro

#### **Introducere**

**Tic-tac-toe** (sau X și 0, așa cum mai este cunoscut) este un joc ce pune accentul pe logică și strategie.

Nimic nu se compară cu turneele de X și 0 din timpul orelor sau cursurilor, acestea chiar fiind un bun antrenament pentru gândire, după cum spun specialiștii. Există foarte multe variante ale jocului, însă fiecare poate veni cu propriile reguli, vrea să joace cu prietenii sau poate doar vrea să își țină mintea antrenată.

Tic-tac-toe a fost unul dintre jocurile copilăriei mele, fiind desemnată chiar campioană în gimnaziu, motiv pentru care mi-am propus să îl și implementez pentru a rămâne cu o amintire frumoasă în urma proiectului.

#### **Descriere generală**

Proiectul constă într-un joc de X și 0, realizat cu ajutorul **Arduino UNO** și folosind ca display un **LCD SPI de 1.8"**. Jucătorii interacționează prin intermediul celor **2 module Joystick pe 2 axis**. Acestea permit jucătorilor deplasarea prin tabla de joc prin mișcări stânga-dreapta, sus-jos. Prin apăsarea joystick-urilor, jucătorii își poziționează piesa, după care așteaptă mișcarea oponentului.

Rândul fiecărui jucător este indicat de semnale luminoase cu ajutorul a 3 LED-uri:

- LED-ul VERDE indică rândul primului jucător
- **LED-ul ALBASTRU** indică rândul celui de-al doilea jucător
- LED-ul GALBEN indică faptul că jocul se află în varianta Single Player, jocul începând cu acest mod by default. Acesta se poate schimba prin apăsarea unui buton din spate care va muta jocul pe varianta MultiPlayer, iar becul galben se va stinge.

Proiectul este prevăzut și cu un buzzer care anunță mișcările fiecărui jucător, precum și începerea și terminarea meciurilor. Dacă mutarea nu este validă (este deja altă piesă acolo), sunetul buzzer-ului va fi mai puternic, iar jucătorul va trebui să selecteze o altă căsuță.

În funcție de rezultat, pe LCD se va afișa un mesaj corespunzător și jocul va începe din nou.

#### **Schema Bloc**

 $\pmb{\times}$ 

### **Hardware Design**

# **Listă piese**

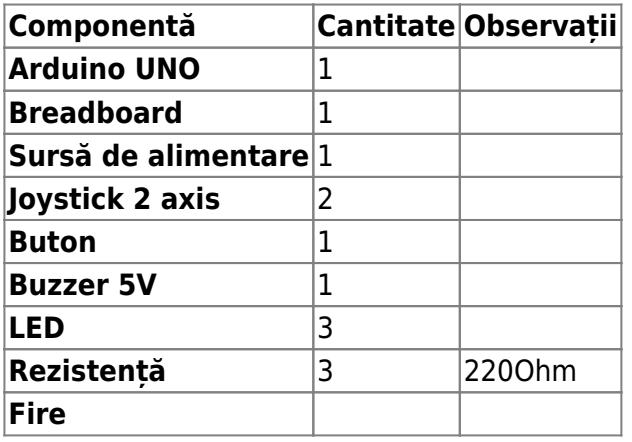

# **Schema electrică**

 $\pmb{\times}$ 

# **Software Design**

# **Diagrama de activitate**

 $\pmb{\times}$ 

Librării utilizate:

- Adafruit GFX
- Adafruit ST7735
- $\cdot$  SPI.h

Mediu:

Algortimi extra:

• Minimax - pentru modul SINGLEPLAYER

# **Rezultate Obţinute**

Start GAME:

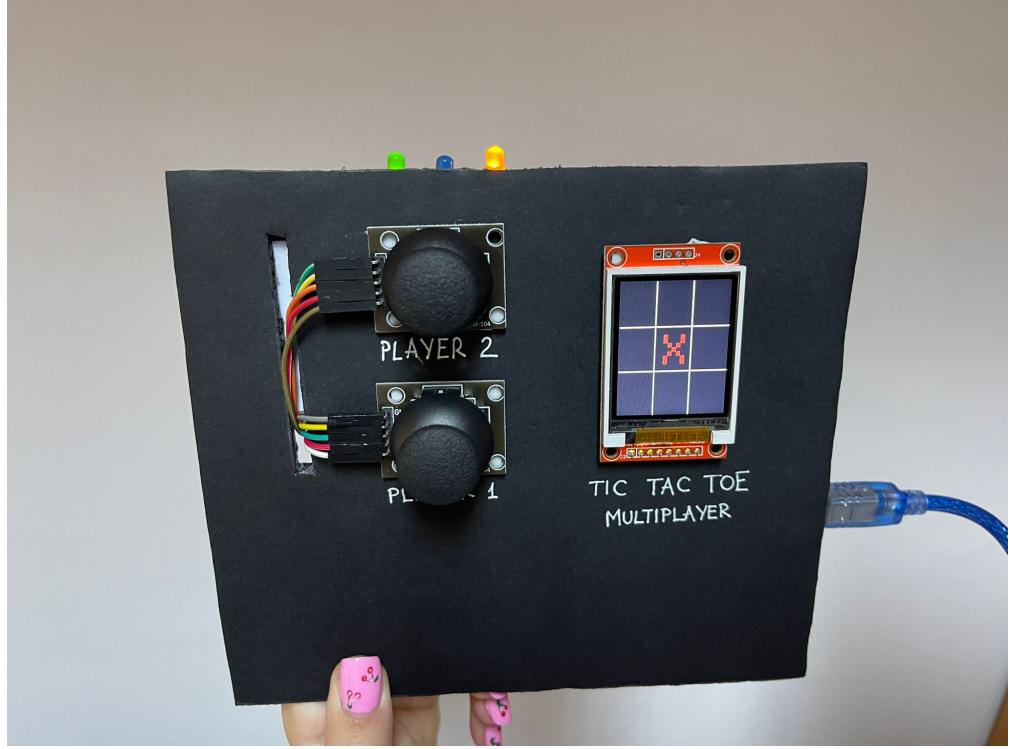

Mișcare PLAYER2:

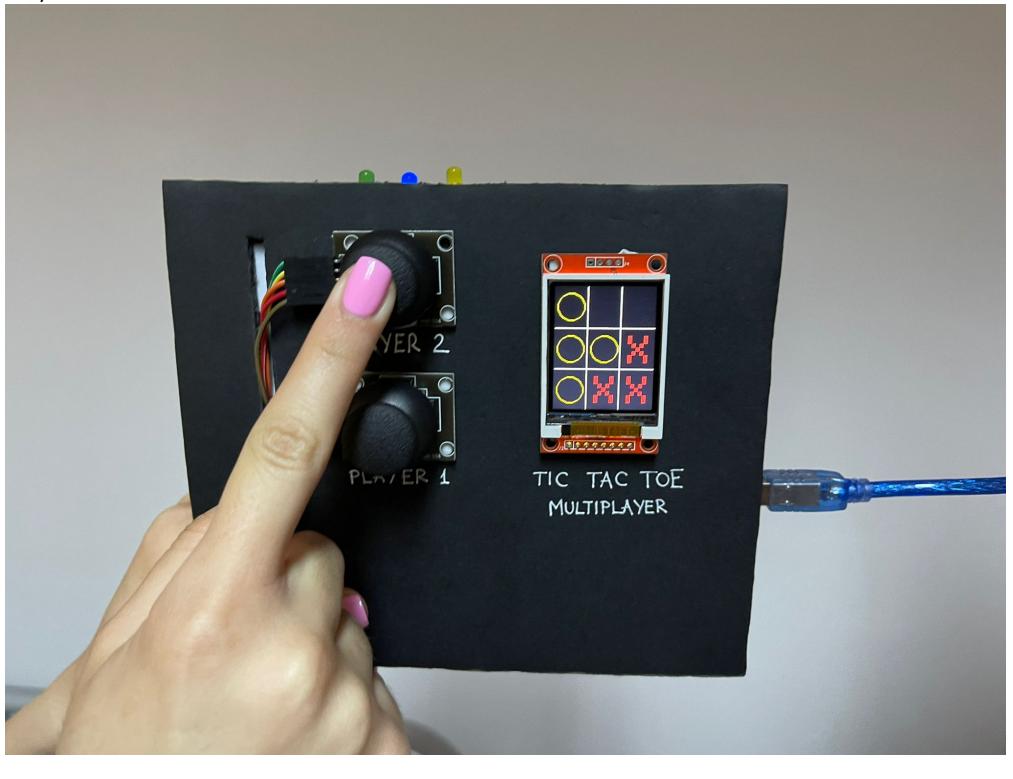

CS Open CourseWare - http://ocw.cs.pub.ro/courses/

#### Rezultat joc:

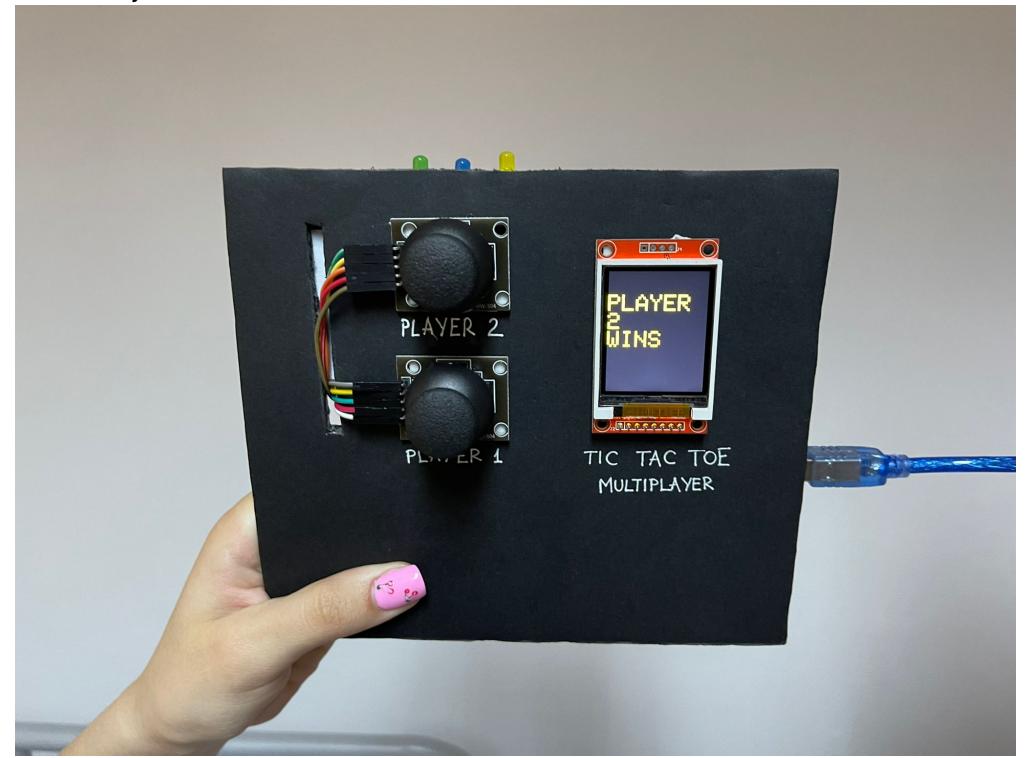

#### **Concluzii**

#### **Download**

• [tic-tac-toe-multiplayer.zip](http://ocw.cs.pub.ro/courses/_media/pm/prj2022/abirlica/tic-tac-toe-multiplayer.zip)

#### **Jurnal**

- 18.05 Descriere proiect
- 20.05 Schema bloc + cum vreau sa functioneze
- 23.05 Lista componente
- 24-26.05 Partea HARDWARE
- 26.05 Schema electrică
- 26.05 02.06 Partea software
- 03.06 Documentație OCW

#### **Bibliografie/Resurse**

 $\pmb{\times}$ 

# **Resurse HARDWARE**

- <https://fritzing.org/>
- <https://www.arduino.cc/en/Tutorial/BuiltInExamples/Button>
- <https://create.arduino.cc/projecthub/MisterBotBreak/how-to-use-a-joystick-with-serial-monitor-1f04f0>

# **Resurse SOFTWARE**

● <https://en.wikipedia.org/wiki/Minimax>

[Export to PDF](http://ocw.cs.pub.ro/?do=export_pdf)

From: <http://ocw.cs.pub.ro/courses/> - **CS Open CourseWare**

Permanent link: **<http://ocw.cs.pub.ro/courses/pm/prj2022/abirlica/tic-tac-toe>**

Last update: **2022/06/02 06:44**